# **Exploring the Benefits of Augmented Reality in an Immersive and Interactive Experience for the Exhibition of the OTTO Robot**

## **Explorando os Benefícios da Realidade Aumentada em uma Experiência Imersiva e Interativa para Exposição do Robô OTTO**

Dayanni Elias<sup>1</sup>, Gabriel R. B. S. Rebouças<sup>1</sup>, Kamylla M. V. dos Santos<sup>1</sup>, Thais R. **Kempner 1 , Eunice P. dos Santos Nunes 2 , Luciana C. L. de Faria Borges 2**

<sup>1</sup>Faculdade de Engenharia - Universidade Federal de Mato Grosso (UFMT)

²Instituto de Computação - Universidade Federal de Mato Grosso (UFMT) Av. Fernando Correa da Costa, nº 2367 - Boa Esperança. Cuiabá MT – CEP 78060-900

dayannielias@hotmail.com,{[gabrielrbsr,](mailto:gabrielrbsr@gmail.com)[thaisrgk,](mailto:thaisrgk@gmail.com)lucianafariaborges}[@gmail](mailto:gabrielrbsr@gmail.com) [.co](mailto:gabrielrbsr@gmail.com)m,kamylla.santos@sou.ufmt.br,eunice@ufmt.br

**Abstract.** *This research focuses on the use of augmented reality (AR) as an alternative for three-dimensional demonstrations of scientific initiation projects, using the OTTO Robot project as an example, with the aim of substantially reducing costs related to the production of 3D models, as well as offering an interactive view of the robot in question. Using the incorporation of open source technologies, the project aims to provide an economically viable alternative, especially beneficial, for universities that wish to explore the potential of da AR. Therefore, this article highlights the stages in the development of this tool for using these technologies in educational environments and related areas.*

*Keywords: Augmented Reality. Innovation. Assistive Technology. Animation. Interaction.*

**Resumo.** *Esta pesquisa concentra-se na utilização de realidade aumentada (RA) para demonstração tridimensional do Robô OTTO, destinados a reduzir substancialmente os custos relacionados à produção de modelos 3D, bem como oferecer uma perspectiva interativa do robô em questão. Usando a incorporação de tecnologias de código aberto, o projeto visa proporcionar uma alternativa economicamente viável, especialmente benéfica, para universidades que desejam explorar a potencialidade da RA. Com isso, este artigo destaca as etapas do desenvolvimento dessa ferramenta para utilização dessa tecnologia em ambientes educacionais e áreas correlatas.*

*Palavras-chave: Realidade Aumentada. Inovação. Tecnologia Assistiva. Animação. Interação.*

#### **1. Introdução**

A Realidade Aumentada (RA) é uma tecnologia inovadora que transformou a maneira como interagimos com o mundo digital, aprimorando nossas experiências no mundo real por meio da integração de elementos virtuais [Schmidt e Cohen 2013]. As primeiras pesquisas nessa área foram realizadas na década de 60 por Ivan Sutherland na Universidade de Harvard [Sutherland 1965], no entanto, foi na década de 90 que o

conceito de RA foi criado pelo cientista e pesquisador norte-americano Thomas P. Caudell e alcançou resultados experimentais concretos e aplicáveis em larga escala. Ao longo dos anos, a RA evoluiu e suas aplicações se expandiram em várias áreas de conhecimento, incluindo educação, entretenimento, saúde e setores industriais, revolucionando a forma como as pessoas percebem e interagem no mundo real.

O princípio da RA se baseia em aplicar informações virtuais geradas por computador, como textos, imagens, modelos 3D, música e vídeo, ao mundo real. Para isso, utiliza diversas técnicas, como multimídia, modelagem 3D, rastreamento em tempo real, interação inteligente, sensores e outros recursos [Hu Tianyu *et al.* 2017].

Na criação de experiências de RA envolventes e eficazes, a modelagem 3D desempenha uma função fundamental. Esses modelos não apenas funcionam como a base para a experiência de RA, mas também têm um papel crucial na precisão e na imersão da experiência, permitindo aos usuários interagirem com objetos e informações virtuais no mundo real. Como enfatizado por Azuma *et al.* (2001), uma representação 3D precisa assegura que os objetos virtuais se integrem de forma perfeita no ambiente físico, proporcionando uma sensação de realismo e presença.

Outro vetor importante na RA se trata da acessibilidade, quanto a isso a utilização de dispositivos móveis desempenha um papel central nesse contexto, permitindo que uma ampla variedade de usuários acesse a experiência. Conforme apontado por Klein e Murray (2007), a capacidade de usar *smartphones*, *tablets* e computadores como dispositivos de exibição, é fundamental para alcançar um público diverso.

A adoção dessa tecnologia inovadora, de acordo com extensas pesquisas de Johnson e Brown (2019), traz notáveis implicações no cenário das inovações acadêmicas. Nesse contexto, surgiu a iniciativa de explorar o potencial da RA para habilitar o acesso virtual a um robô chamado Otto, como documentado por Rebouças et al. (2023). Otto é um dispositivo assistivo cuidadosamente desenvolvido na Universidade Federal de Mato Grosso com o propósito de auxiliar na reabilitação de crianças autistas. Quando doado ao Centro de Reabilitação Integral Dom Aquino Corrêa (CRIDAC), a equipe do projeto logo observou, em diversos momentos de divulgação, a necessidade crucial de dispor de um elemento físico para permitir uma demonstração prática. Portanto, a utilização de objetos virtuais, que capitalizam sobre as múltiplas capacidades da RA, se tornou uma estratégia fundamental para apresentar o robô Otto de maneira prática e possibilitar uma análise minuciosa de suas funcionalidades.

Para compreender as etapas de desenvolvimento de uma RA, foi realizada uma investigação na literatura acadêmica, buscando trabalhos que explorassem essa temática. Um dos trabalhos encontrados mostraram a importância da RA na disseminação de descobertas científicas, que permite combinar elementos virtuais com o mundo real, tornando a ciência mais acessível e envolvente [Milgram e Kishino 1994].

Outro ponto importante a ser citado é que na maioria dos trabalhos acadêmicos encontrados na literatura, como por exemplo, os trabalhos apresentados por Billinghurst e Duenser (2012) e Klopfer e Squire (2008), é comum observar apenas a abordagem da visão de produtos em 360 graus. Neste sentido, este trabalho se destaca ao adotar não apenas esse modelo de visualização, mas também por fornecer um modelo dinâmico que associa os movimentos do robô à uma experiência imersiva, utilizando a interatividade do toque para ativar a reprodução da voz do robô.

Partindo dessa premissa, pode-se observar que essa abordagem tem potencial para revolucionar não apenas as dinâmicas científicas, mas também econômicas, como as estratégias de marketing de produtos, como retratado no estudo de Phon, Ali e Halim (2014). Outra estudo que corrobora com essa vertente é o de Kowalczuk et al. (2021), onde é relatado que a RA também está muito presente no varejo digital e influencia diretamente nas respostas cognitivas e afetivas, além de aumentar indiretamente a reutilização e as intenções de compra dos usuários, sendo utilizada em lojas como a Sephora, Nike e IKEA, possibilitando que os possíveis compradores possam testar um produto no mundo virtual antes de adquiri-lo no mundo físico. Ou seja, a partir desses estudos, um dos objetivos desse trabalho tem como enfoque o marketing, pois ao utilizar a RA para apresentar o protótipo, ele pode ser acessado e conhecido por uma gama maior de pessoas.

Sendo assim, utilizou-se o robô Otto como paradigma, não somente para aprimorar a aplicação da RA, como também redefinir o conceito de apresentação de protótipos. Esta reinvenção proporciona aos usuários uma experiência que foge do convencional, envolvendo-os de forma interativa. O resultado final não se limita à otimização do processo de design, mas representa a demonstração de um meticuloso processo de criação, codificação e animação de protótipos de realidade aumentada. Isso inclui a visualização desses protótipos para replicá-los eficazmente em projetos com o mesmo propósito de demonstração.

#### **2. Metodologia**

Com intuito de desempenhar um papel fundamental na investigação dos benefícios da RA, quando aplicada a uma experiência imersiva e interativa para a exposição do robô Otto, este artigo explora as formas abrangentes de como a RA pode colaborar com a compreensão e interação da tecnologia robótica.

Para alcançar esse objetivo, foi necessário, primeiramente, a construção do robô por meio de modelagem 3D de alta qualidade para assegurar a precisão e o realismo do protótipo virtual em uma experiência de RA. Isso envolveu a captura de todos os dados do robô, modelagem 3D precisa, texturização e renderização realista, utilizando *softwares* de criação e edição 3D. Para a concepção do robô Otto em sua modelagem 3D, optou-se pela utilização do *software Autodesk Fusion 360*, uma ferramenta abrangente para modelagem 3D e criação de *design* de produtos [Timmis 2021].

Para reproduzir os movimentos do robô físico, na construção da animação foi utilizado o *software Blender*, por meio de um arquivo exportado do Fusion, no intuito de destacar certas peças estruturais do robô e aplicar a animação em 3D, gerando assim uma experiência imersiva e interativa de alto nível. O *web framework* utilizado para criar a experiência de RA em questão foi A-frame: uma estrutura de código aberto que oferece uma abordagem acessível para a criação de experiências em RA [Domanski 2019].

Posteriormente, foi criada a cena de RA, onde os elementos 3D, imagem e áudio foram definidos por meio da marcação HTML e da utilização de componentes específicos fornecidos pelo A-frame, como a biblioteca Mind-ar [Key 2012]. A programação das interações e comportamentos da cena foi desenvolvida com a linguagem JavaScript [Mavar-Haramija *et al.* 2013], possibilitando a criação de gatilhos de interação, ou seja, pontos de entrada que desencadeiam a interação entre o usuário e a realidade aumentada, sendo nesse caso os targets e a configuração das respostas da cena às ações do usuário, como a movimentação idêntica ao do Otto físico e reprodução de som. Conseguinte, utilizou-se da biblioteca Mind-ar para criação de objeto alvo (*targets*), o qual é uma imagem alvo que é sobreposta quando houver interação do usuário por meio da câmera. Assim, o objeto 3D é reproduzido.

Após a conclusão dos testes, a experiência foi publicada e disponibilizada de forma gratuita para acesso por meio dos navegadores web utilizando um link no github, para quaisquer dispositivos que possuírem kit multimídia (câmera e som). Dessa forma, o processo de desenvolvimento de uma experiência de RA com o uso do A-frame para ampliar a interação com o robô Otto de forma virtual, é realizada. Acessando o código fonte, tal processo pode ser replicado, somente modificando o target e adicionando uma cena com marcadores no formato .gltf de um objeto 3D. Isso promove a utilização de RA no desenvolvimento de projetos acadêmicos, demonstração de produtos, ou ainda para fins de aprendizado, como pode ser observado no estudo de Juan *et al.* (2017), no qual a RA foi utilizada para ensinar anatomia, de forma interativa aos estudantes do ensino médio.

## **3. Discussões e Resultados**

Nesta seção, apresentaremos de forma abrangente o processo de visualização de produtos em 3D, incluindo animações e reprodução de som. Embora o robô Otto tenha sido usado como um exemplo ilustrativo, essa metodologia é aplicável a diversos outros produtos que possam se beneficiar da RA. Para alcançar os resultados descritos, o processo de modelagem 3D foi essencial para criar uma representação virtual abrangente de visualização em 360 graus. Nesse sentido, nesta seção serão explicados com detalhes os programas utilizados e as etapas a serem desenvolvidas para criar uma representação virtual abrangente com animação e reprodução de som, proporcionando uma visão detalhada, envolvente e informativa, independentemente do produto em foco.

## **3.1. Processo da modelagem 3D para visualização do robô em 360°**

Como apresentado, o processo de desenvolvimento da visualização do robô em 360° inicia-se pela criação do modelo 3D no *Autodesk Fusion 360*, onde é exportado para o formato .glft (*GL Transmission Format*). O processo abordado neste estudo permite ser ajustado e empregado em múltiplos cenários, permitindo a representação de qualquer imagem tridimensional no padrão .gltf. Sua adaptabilidade o converte em um instrumento significativo e flexível para a representação de modelos 3D utilizando o formato .gltf em diversas circunstâncias de pesquisa ou aplicações práticas.

Diante disso, a concepção 3D do robô Otto começa com a definição do projeto e a criação de um modelo primário, seguido pela etapa de extrusão, que permitiu a transformação de formas bidimensionais em sólidos tridimensionais. A fase subsequente envolveu refinamentos por meio de edições precisas, aprimorando a complexidade do modelo, conforme mostra a Figura 1. A abordagem paramétrica desempenhou um papel crucial, estabelecendo relações e adaptabilidade entre os componentes do robô, gerando uma análise estrutural detalhada para assegurar a precisão e viabilidade do projeto, permitindo a antecipação de dimensões, cálculo do centro de massa, estimativa de peso, quantificação do consumo de material e simulações de visualização antes da produção física do robô, conforme exemplificado por Rebouças *et al.* (2021).

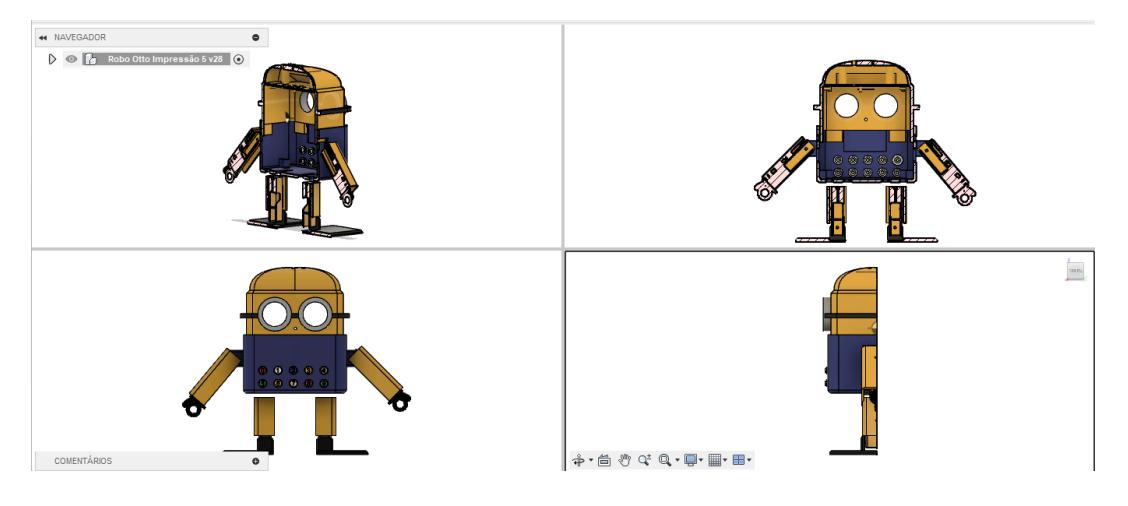

**Figura 1. Processo de análise estrutural 3D do Robô Otto no** *software Autodesk Fusion 360*

O passo seguinte concentrou-se na renderização, conforme Figura 2. Nesse processo foi possível ajustar a intensidade, a direção e a cor das fontes de luz. Uma câmera virtual é posicionada para definir o ângulo de visualização do robô. A composição da cena também foi ajustada para enquadrar o modelo da maneira desejada. As configurações de renderização foram escolhidas, incluindo a resolução da imagem, a qualidade e os efeitos desejados, como profundidade de campo e reflexões avançadas. A iluminação no ambiente de renderização é configurada para criar sombras, reflexos, realçar os detalhes do modelo e ver se as texturas foram incorporadas para conferir realismo ao modelo e qualidade dos materiais adicionados. Isso foi um tratamento necessário para antecipar o processo de implementação de movimentos no *software* Blender e criação da RA.

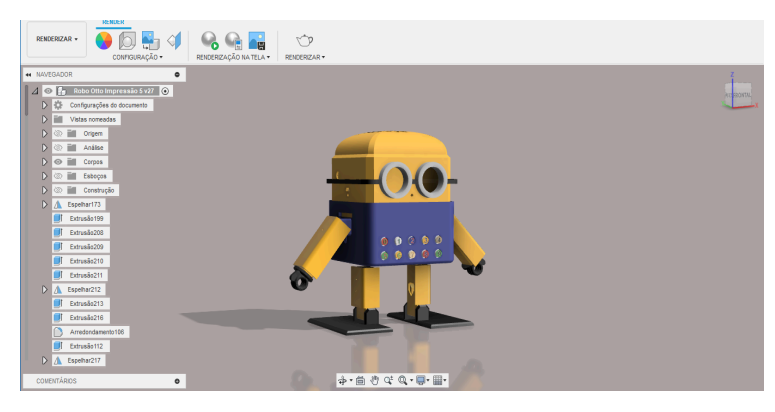

**Figura 2. Processo de renderização 3D do Robô Otto no software Autodesk Fusion 360**

Concluindo o ciclo de modelagem 3D, a documentação técnica foi gerada, assegurando um guia abrangente para a eficaz criação de modelos detalhados, bem como a exportação do arquivo no formato .gltf utilizado para transferência de arquivos 3D para aplicações web. Esse conjunto de etapas no *Autodesk Fusion 360* mostra a capacidade dessa ferramenta na materialização virtual de conceitos em objetos tangíveis.

### **3.2. Processo de animação e reprodução de som**

Para realizar o movimento de acenar, que é um dos movimentos que o robô Otto físico faz ao ser ligado, o braço foi desmembrado do resto do corpo e o arquivo no formato .glft foi exportado do *Autodesk Fusion 360* para o Blender, a fim de ser aprimorado com novas peças, conforme a Figura 3. É importante ressaltar que as peças no formato .gltf se combinam em blocos, como cores. Para realizar modificações nesse modelo, utilizou-se os comandos *edit mode,* habilitando a função *Bisect* no *software*.

Desse modo, a animação passou por processo de marcação, onde o *object mode* seria marcado por *keyframes*. Assim, todo processo de movimentação do objeto poderia ser obtido utilizando-se dos atalhos de movimentação e rotação: a cada passo que o braço se movimenta e rotaciona em torno do eixo do "ombro" do robô, é criado uma *keyframe*. Cada *keyframe* tem o papel de marcar a animação e dar continuidade ao movimento pré-definido. Assim, começando do ponto inicial de posicionamento do braço destacado em vermelho, na Figura 3, o robô ergue o braço até a altura da cabeça e movimenta-se novamente para o ponto inicial, de modo que execute a expressão corporal semelhante a um aceno.

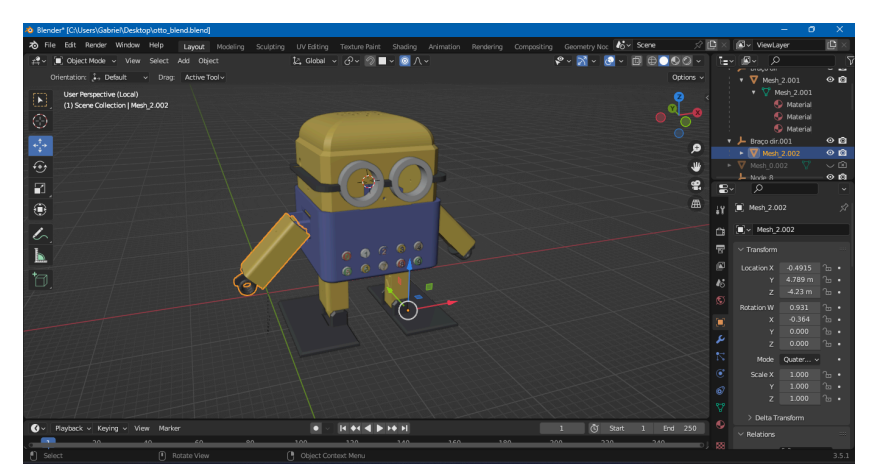

**Figura 3. Processo de edição 3D no Blender**

O áudio é definido a partir de marcadores HTML que utilizam componentes específicos fornecidos do A-frame no formato .MP3. O componente *assets* vinculado ao áudio, é uma parte importante do sistema de gerenciamento de ativos do A-Frame, permitindo que sejam pré-carregados recursos antes de usá-los na cena, onde aparece um botão na tela chamado "Play" que faz com que o usuário interaja em cena com a RA. Esse recurso, tanto de áudio quanto o .gltf, estão na raiz do index na página do github, motivo pelo qual há facilidade de alteração de documento para qualquer objeto 3D.

#### **3.3. Utilização da aplicação Web**

Para acessar a aplicação por meio do dispositivo móvel é necessário seguir uma sequência de passos. Primeiramente, deve-se acessar o *link <sup>1</sup>* do site responsável pela RA, onde será solicitado o acesso ao conjunto multimídia do celular. Ao autorizar, aparecerá um leitor de imagem, responsável por ler a imagem do robô e reproduzí-la em seu formato 3D. Com isso, basta apontar o celular para a imagem (*target*) do robô Otto, disponível no *link* do Github *2* , como mostrado na Figura 4.a).

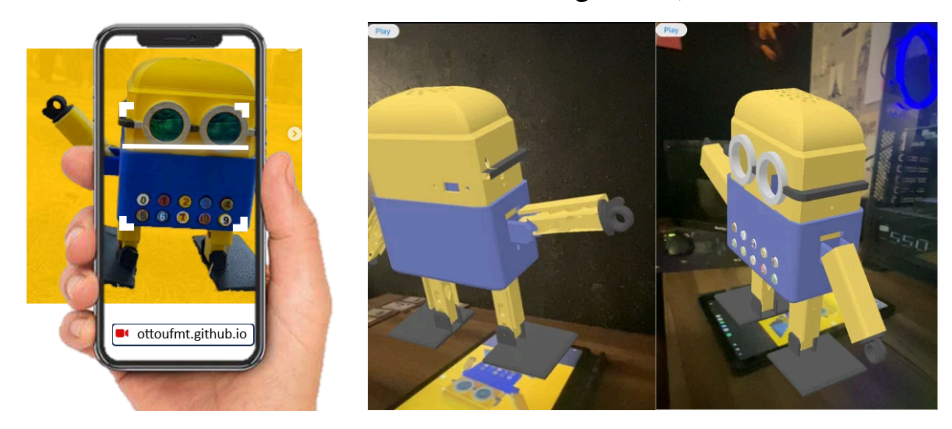

**Figura 4. a) Acesso a aplicação Web; b) Otto em 3D utilizando realidade aumentada**

Para uma melhor visualização e experiência, a imagem do robô deve estar em uma superfície horizontal. Uma boa alternativa pode ser, por exemplo, imprimir a imagem em uma folha de papel, tal impressão não necessita ser colorida. Outra opção, seria utilizar a imagem em um segundo dispositivo móvel, como na Figura 4b.

Assim, ao aparecer a projeção 3D do Otto na tela, Figura 4b, ele reproduz um aceno que se espelha ao movimento realizado pelo robô físico. Ademais, um botão interativo chamado "*Play*", no canto superior esquerdo da tela do dispositivo, quando pressionado, possibilita a reprodução da saudação "Oi, meu nome é Otto, vamos brincar", conforme a voz do robô quando o mesmo é ligado.

A projeção é dimensionada na escala real do protótipo, permitindo que os usuários apreciem todos os detalhes e características do robô, como se estivessem interagindo com ele no mundo físico. Os usuários podem explorar o Otto de todos os ângulos, girando o dispositivo que está em suas mãos, enquanto mantém a imagem de reprodução imóvel. Isso oferece uma visão completa e dinâmica do robô, permitindo uma análise de sua aparência e estrutura.

Assim, com o objetivo de auxiliar a comunidade que trabalha com projetos que precisam ser gerados em 3D, o código desenvolvido neste trabalho encontra-se disponível de forma gratuita na página do GitHub *3* , onde os desenvolvedores interessados podem acessar o código-fonte, fazer modificações conforme suas necessidades e integrá-la em seus próprios projetos, somente modificando o arquivo no formato.gltf e adicionando o Target.mind da imagem que desejar.

<sup>&</sup>lt;sup>1</sup> [https://ottoufmt.github.io/Realidade\\_aumentada\\_otto\\_ufmt/](https://ottoufmt.github.io/Realidade_aumentada_otto_ufmt/)

<sup>&</sup>lt;sup>2</sup> https://github.com/ottoUFMT/Realidade\_aumentada\_otto\_ufmt

<sup>3</sup> https://github.com/ottoUFMT/Realidade\_aumentada\_otto\_ufmt

Logo, a contribuição deste estudo pode promover a utilização de RA no desenvolvimento de projetos que buscam baixo custo, como também para demonstração de projetos finalizados, como relatado no artigo de Juan (2017).

#### **4. Conclusão**

A partir dessa pesquisa, é possível concluir a importância da implementação da realidade aumentada como uma experiência imersiva e interativa para exposição de projetos científicos que, devido à sua complexidade ou natureza abstrata, não permitem a criação física de múltiplos protótipos. Como abordado neste artigo, a RA oferece uma solução eficaz para tornar esses projetos mais acessíveis e compreensíveis ao público em geral, permitindo que os espectadores mergulhem em mundos virtuais que ampliam a compreensão e a apreciação desses projetos, possibilitando a interação direta com conceitos complexos e informações detalhadas. Além disso, a RA pode tornar as exposições mais dinâmicas, atraentes e educacionais, contribuindo para a divulgação da ciência de forma envolvente e inspiradora.

Adicionalmente, este artigo oferece uma abordagem prática da utilização dessa tecnologia em um projeto científico, permitindo que os leitores acessem um link incorporado para seguir um conjunto de instruções detalhadas. Isso possibilita que qualquer pessoa interessada no assunto possa aprender a criar sua própria experiência de RA. Essa abordagem prática democratiza o acesso à tecnologia, capacitando indivíduos a explorar e aplicar essa ferramenta poderosa em uma variedade de contextos científicos

Além disso, por sua vez, esta pesquisa fomenta a inovação e a disseminação do conhecimento, possibilitando que um público mais amplo participe ativamente na criação de experiências imersivas e interativas que têm o potencial de revolucionar a maneira como as pessoas compartilham e compreendem a ciência.

Vale ressaltar que uma evolução contínua dos sistemas de *hardware* e *software* pode ser percebida no mercado e que os mais recentes *softwares* de RA estão cada vez mais robustos e sofisticados, o que possivelmente irá permitir uma programação e configuração mais fácil e intuitiva no futuro. Diante disso, percebe-se que novas implementações utilizando RA, tomando como base essa pesquisa, podem ser investigadas futuramente.

Atualmente, apenas algumas das funcionalidades do Otto são demonstradas nesta primeira versão. As próximas atualizações têm como objetivo a implementação de movimentos mais complexos, presentes no robô físico, como a dança, expressões que têm estão presentes na matriz de led, maior quantidade de vocabulário. É importante mencionar que no robô original os sons encontram-se nos cartões RFID que necessitam de aproximação para funcionar.

Além disso, implementar funcionalidades adicionais do robô físico, como o teclado numérico, que reproduz sons ao pressionar os botões na parte frontal do robô físico. Assim como a inclusão de ferramentas de código que seja possível a localização de superfície sem a necessidade de *targets*. Nesse contexto, os recursos da RA serão aprimorados para irem além das potencialidades apresentadas neste trabalho, ampliando a interação e imersão do usuário, no caso com o robô Otto físico.

### **5. Agradecimentos**

Os autores agradecem à Universidade Federal de Mato Grosso (UFMT), à FAPEMAT (Fundação de Amparo à Pesquisa do Estado de Mato Grosso) e ao Conselho Nacional de Desenvolvimento Científico e Tecnológico (CNPq) por possibilitarem a realização e implementação deste trabalho.

#### **Referências**

- A-Frame Make WebVR. (2023). A-Frame. Acesso em 4 de Agosto de 2023. Disponível em: https://aframe.io .
- Azuma, R., Baillot, Y., Behringer, R., Feiner, S., Julier, S., & MacIntyre, B. (2001). Recent advances in augmented reality. IEEE computer graphics and applications, 21(6), 34-47.
- Billinghurst, M., & Duenser, A. (2012). Augmented reality in the classroom. Computer, 45(7), 56-63.
- Domanski, R. (2019). Activity -A-Frame: Virtual Reality Programming Activity -A-Frame: Virtual Reality Programming. Acesso: 18 de Setembro de 2023, Disponível em:

https://academicworks.cuny.edu/cgi/viewcontent.cgi?article=1005&context=si\_oers.

- Hu Tianyu et al. (2017). Overview of augmented reality technology. Computer Knowledge and Technology, (34): 194-196 (em Chinês).
- Johnson, C., & Brown, D. (2019). O Impacto da Realidade Aumentada em Iniciativas Acadêmicas de Baixo Custo. Revista de Pesquisa Interdisciplinar, 8(3), 132-149.
- Juan, M. C., Dominguez, Z.V. E. G, Ruiz, R. R., Miranda, M. A., Gómez, L. M., & Muñoz, C. S. (2017). A Portable Augmented-Reality Anatomy Learning System Using a Depth Camera in Real Time. The American Biology Teacher 79.3: 176-83.
- Key, A. (2012). A Linguistic Frame of Mind: ar-Rāġib al-Isfahānī and what it meant to be ambiguous.
- Klein, G., & Murray, D. (2007). Parallel tracking and mapping for small AR workspaces. In 2007 6th IEEE and ACM international symposium on mixed and augmented reality (pp. 225-234).
- Klopfer, E., & Squire, K. (2008). Environmental detectives—the development of an augmented reality platform for environmental simulations. Educational Technology Research and Development, 56(2), 203-228.
- Kowalczuk, Pascal; Siepmann, Carolin; Adler, Jost (2020). Cognitive, affective, and behavioral consumer responses to augmented reality in e-commerce: A comparative study. Journal of Business Research, (), S0148296320307220–. doi:10.1016/j.jbusres.2020.10.050
- Mavar-Haramija, M., Prats-Galino, A., Escuder, C. B., Juanes Méndez, J. A., & Puigdelívoll-Sánchez, A. (2013, November). 3D PDF technology combined with Javascript functions enables the creation and visualization of interactive 3D presentations. In Proceedings of the First International Conference on Technological Ecosystem for Enhancing Multiculturality, (pp. 67-72). doi:[10.1145/2536536.2536548](http://dx.doi.org/10.1145/2536536.2536548).
- Milgram, P., & Kishino, F. (1994). A taxonomy of mixed reality visual displays. IEICE TRANSACTIONS on Information and Systems, 77(12), 1321-1329.
- Phon, D. N. E. , Ali, M. B. & Halim, N. D. A. (2014). Collaborative Augmented Reality in Education: A Review, International Conference on Teaching and Learning in Computing and Engineering, Kuching, Malaysia, 2014, pp. 78-83, doi: 10.1109/LaTiCE.2014.23.
- Rebouças, G., Kempner, T., Nunes, E., & Borges, L. (2021). Modelagem 3D do Robô Otto para o atendimento de crianças com Transtorno do Espectro Autista. In Anais da XXI Escola Regional de Informática de Mato Grosso, (pp. 35-41). Porto Alegre: SBC. doi:10.5753/eri-mt.2021.18222.
- Rebouças, G., Neves, I., Lima, E., Kempner, T., Nunes, E., & Borges, L. (2023). O potencial da robótica no tratamento terapêutico de crianças com Transtorno do Espectro Autista. In Anais do IV Workshop sobre as Implicações da Computação na Sociedade, (pp. 173-183). Porto Alegre: SBC. doi:10.5753/wics.2023.230763.
- Schmidt, E., & Cohen, J. (2013). A nova era digital. Editora Intrinseca. p. 319. ISBN: 9788580573886.
- Sutherland, I. E. (1965). O Display Definitivo. Proceedings of the IFIP Congress, 506-508.